# **VectorGraphics**

 **---- A package for 3D visualization of vectors, curves, surfaces and vector fields**

The software package 'VectorGraphics' has been developed by MF MARITZ and is available to students to use. It consists of a suite of subroutines and functions for 3D visualization of vectors, curves, surfaces, and vector fields. It runs either in MATLAB (university licence) or in OCTAVE (freeware under GNU licensing).

#### **Instructions for downloading the package:**

Create a folder of your choice, and name it conveniently. In the examples below the path name 'C:\TTT\VectorGraphics\' will be used as an example.

Sign in on SunLearn and go to the last topic, labelled *Vector Graphics Routines for MATLAB or OCTAVE.* Download these files in the folder you have created. You may alternatively download it from the web site [https://appliedmaths.sun.ac.za/TWB242/,](https://appliedmaths.sun.ac.za/TWB242/) and click on the tab 'DOWNLOAD', then on 'D3-PACKAGE'.

### **MATLAB**

#### **Instructions for setting the path:**

Once you have MATLAB running, got to the top bar and click on [ENVIRONMENT]

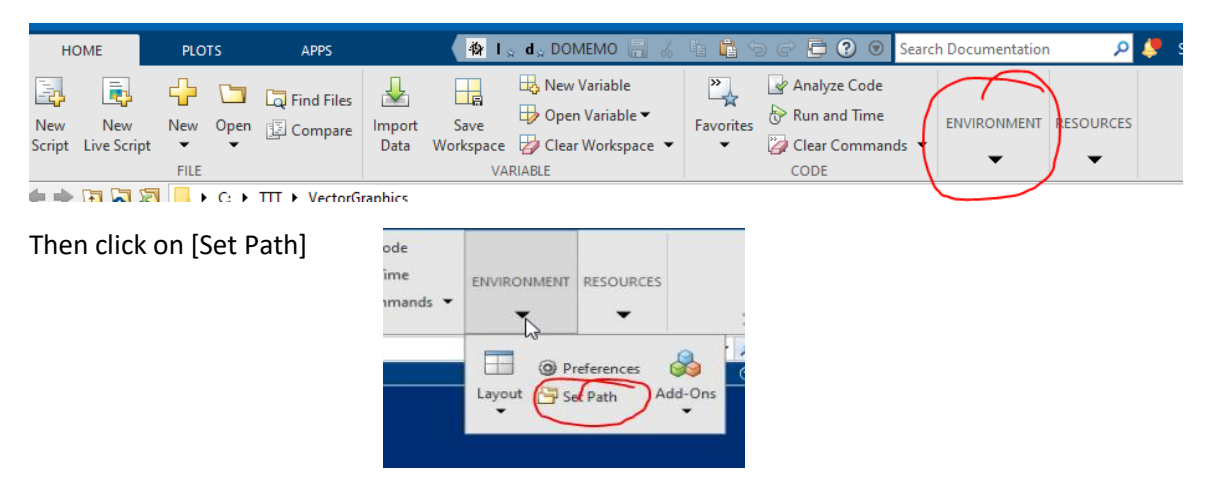

The 'Set Path' window will open.

Then click on [Add Folder].

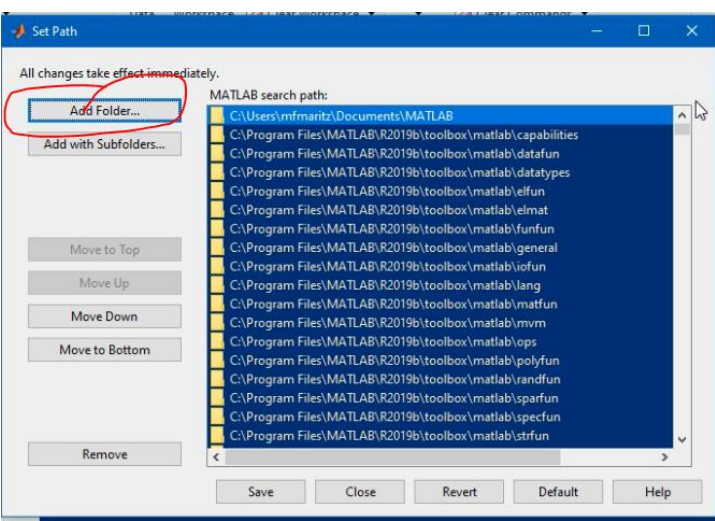

A file browser opens. Then browse to the folder you have created (containing the downloaded files)

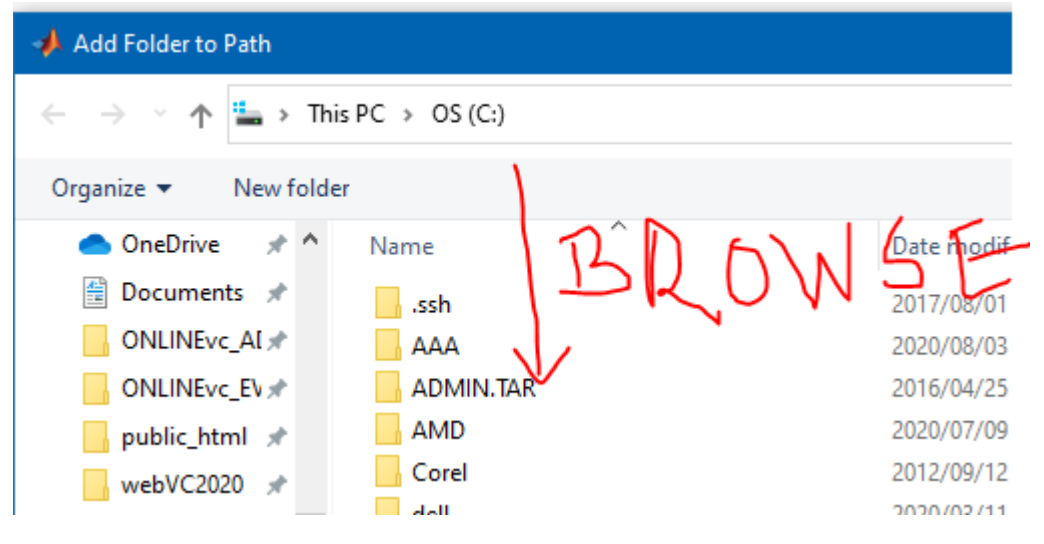

Once you have selected the folder, press [Select Folder]

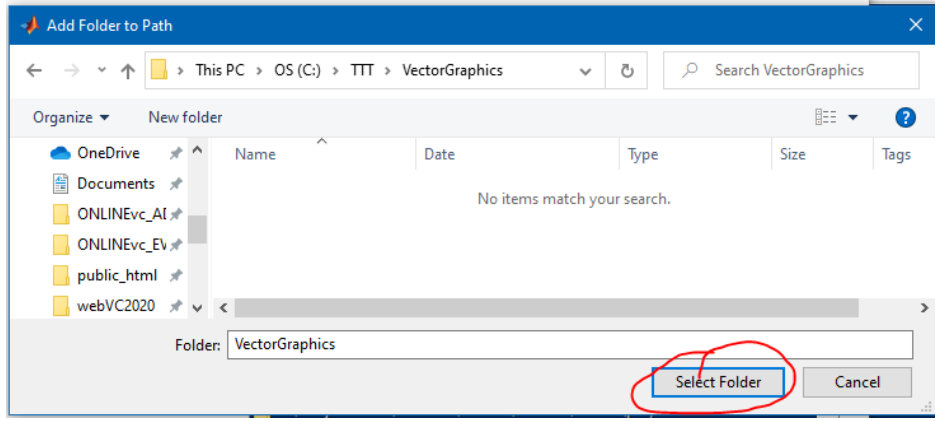

Then press [Save] on the *Set Path* window again.

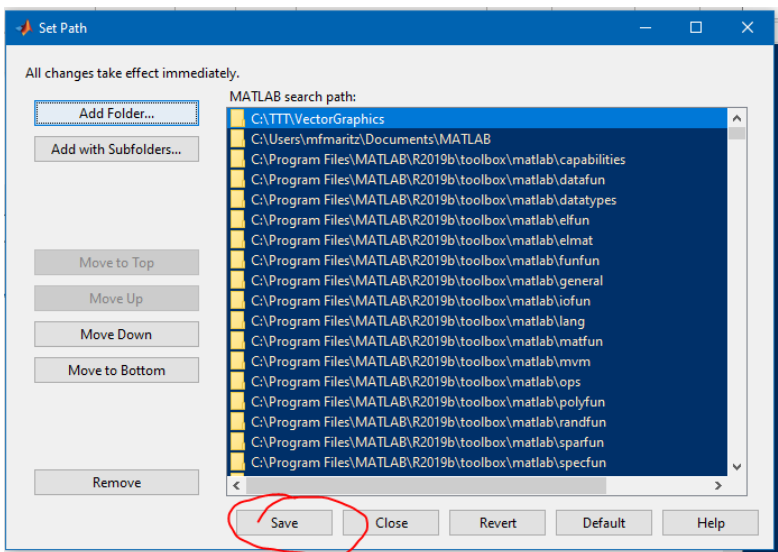

MATLAB will now be able to access all these routines.

## **OCTAVE**

Octave is freeware software that emulates a MATLAB environment. Many of the typical MATLAB commands are available in OCTAVE and their syntax the same (though OCTAVE still has a smaller instruction set than MATLAB, and some results, such as graphical rendering, are not quite the same quality.)

If you do not have MATLAB available, OCTAVE may be a suitable alternative.

Octave is downloadable from the following link:

[https://www.gnu.org/software/octave/download.html\](https://www.gnu.org/software/octave/download.html)

In OCTAVE it is best to make the folder in which the D3 routines lie the *current directory*. This is done by simply browsing in the 'Current Directory' field until you are at the chosen folder.

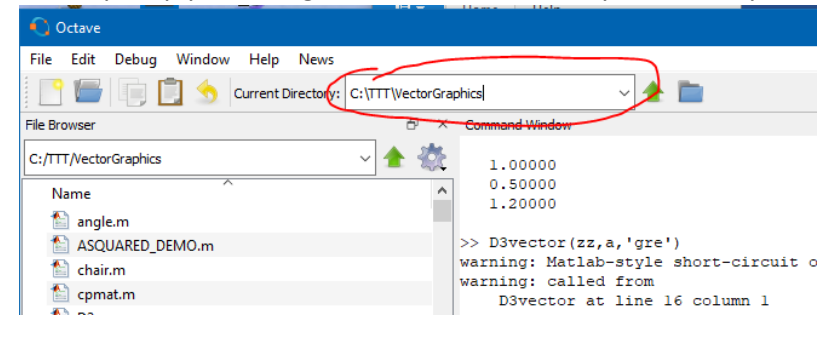

### **Using VectorGraphics**

The first command to be executed, is always 'D3axis'. Type this in the command window next to the MATLAB prompt '>>' and the 3D axes will open in a new window.

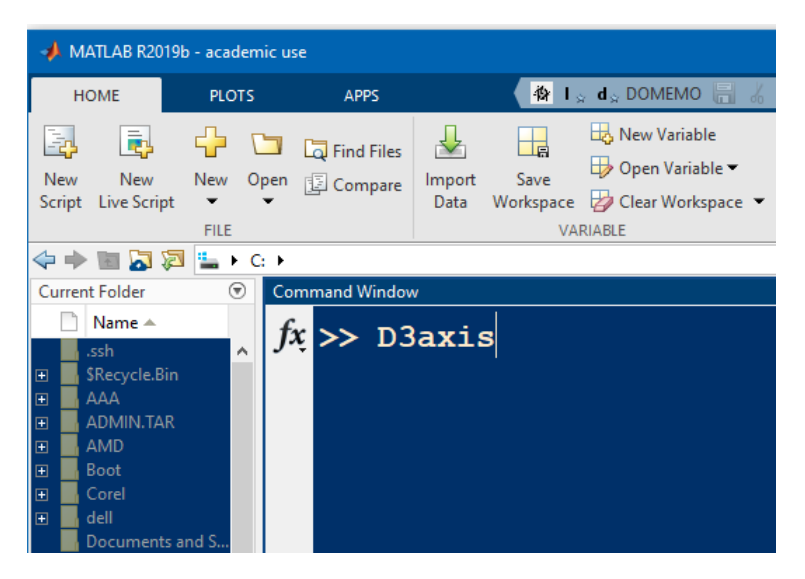

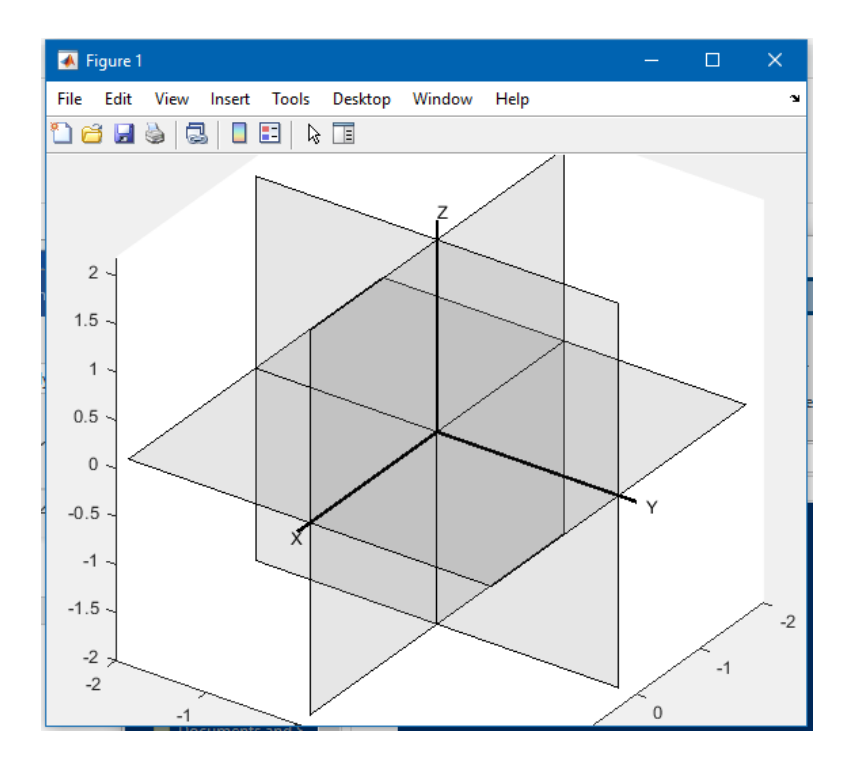

If you want to see the syntax of a particular command, type >> help … the command … in the command window. For example, to see the syntax of 'D3vector' type '>> help D3vector'.

```
\frac{1}{\sqrt{2}}d Windo
  >> help D3vector
     D3vector(pos, vec, col, LABEL), plots a 3D vector, vec, originating at pos,
                         in color col, and a label LABEL near the arrow head.
     pos [3x1]= the origin (position of tail end) of the vector.
                     = the vector.
     vec [3x1]
     col [3x1]= a three letter string (e.g. 'blu') denoting the color of
                        the vector as given by D3color.
                        Type D3color('DEF') to see all the color definitions.
     LABEL [string] = the label, printed in white.
     (The last or last two arguments may be omitted.)
fx \rightarrow
```
A list of some of the available commands is here:

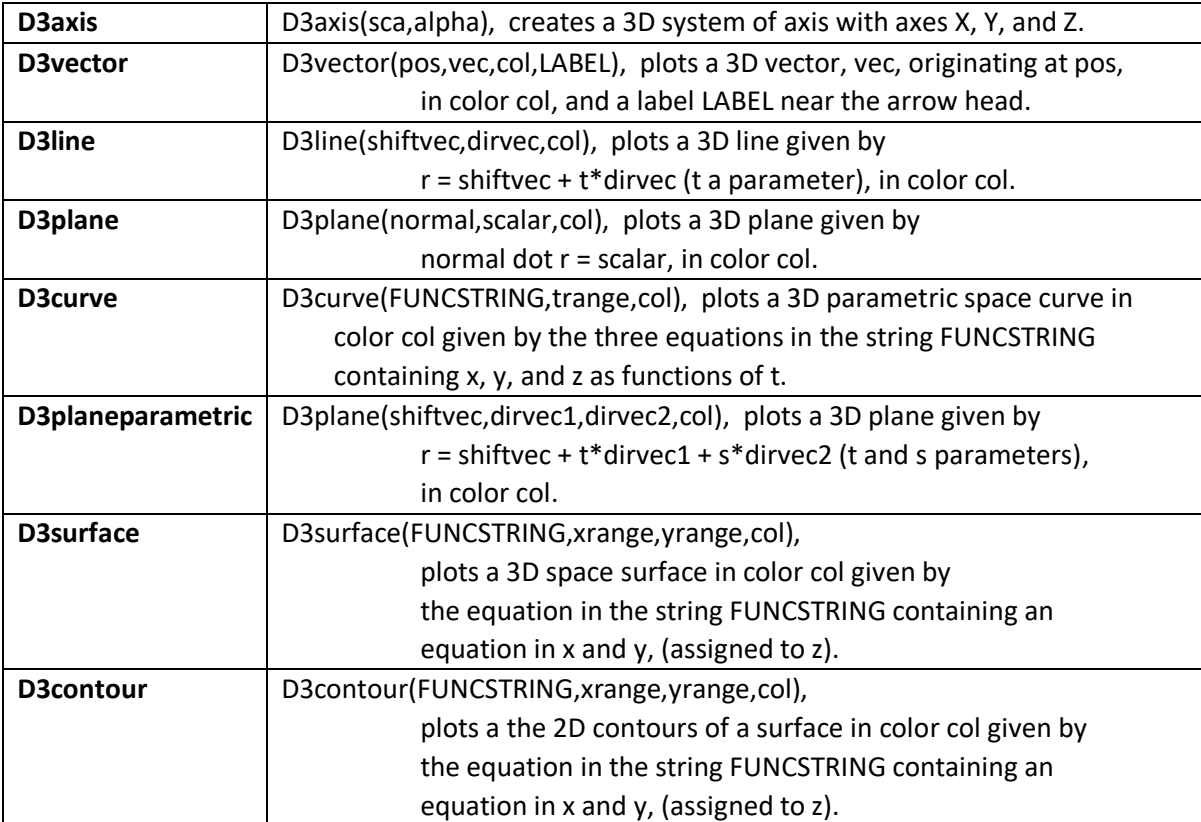